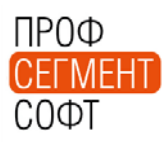

№ 17 от 29 декабря 2015 г. **Техническая информация** Всего страниц в документе - 5

## **Уважаемые дамы и господа.**

**Коллектив компании «ПрофСегмент» поздравляет вас с наступающим Новым годом! Желаем всего самого лучшего в 2016 году! Пусть желания сбываются, а замыслы воплощаются в жизнь!**

**Счастья, здоровья, мира и успехов в Новом, 2016, году!**

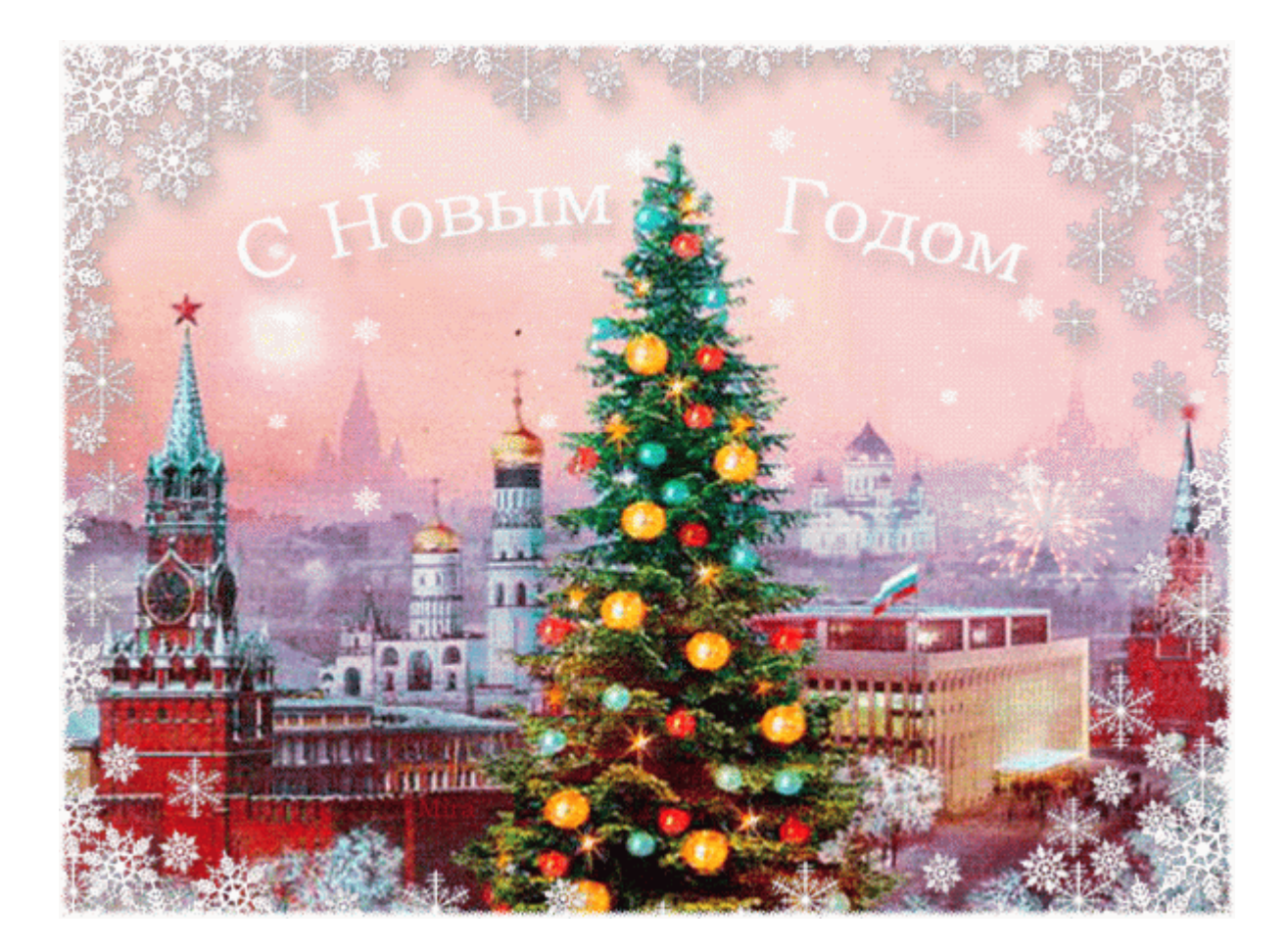

В преддверии Праздника информируем вас о новостях разработок.

1. С версии 4.11.30 расширен и модифицирован механизм настойки конструктива Комплектов. Реализована возможность выбора перечня обязательных для заполнения полей, при добавлении Комплекта в Проект. Настройка производится путем выбора одного из43-х значений поля «Доступ»:

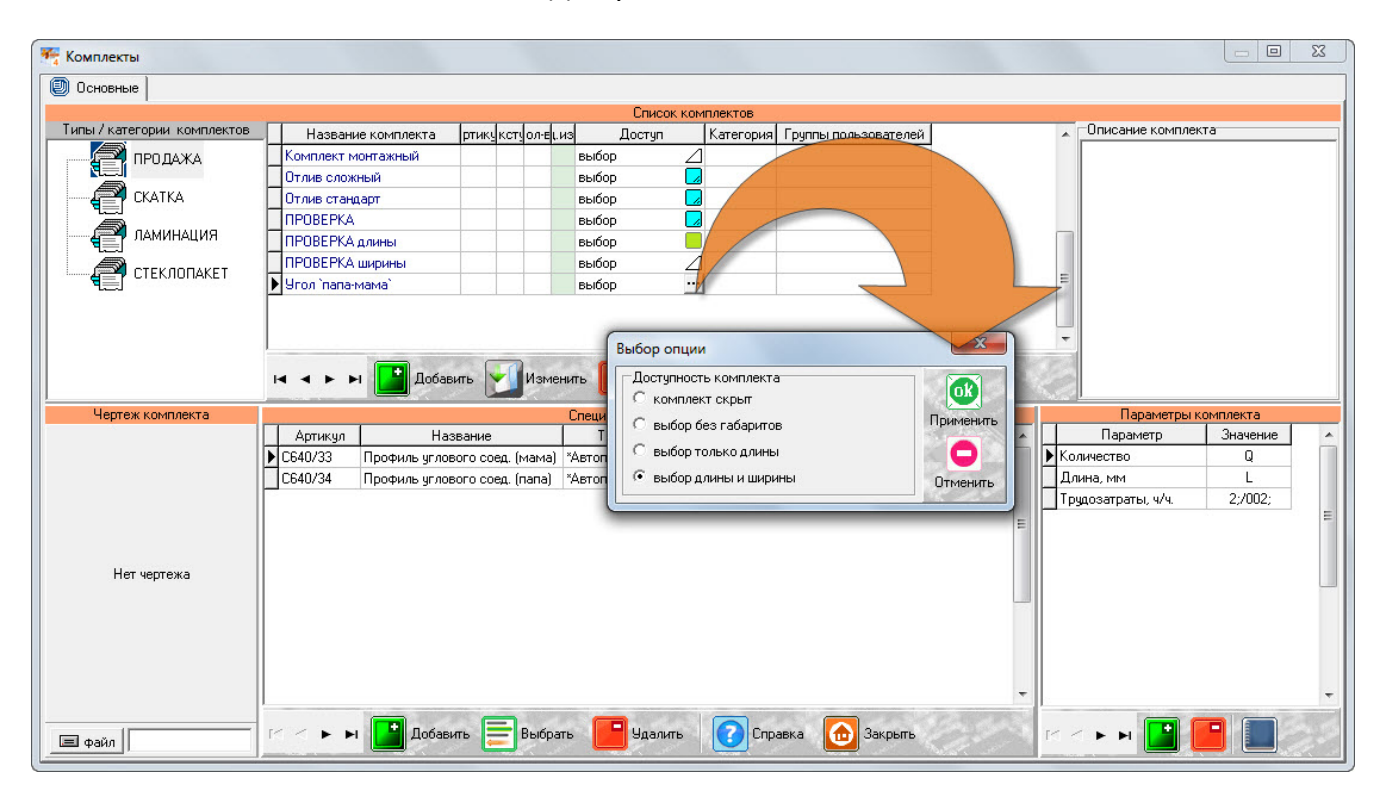

- a. «комплект скрыт» запрещает выбор Комплекта пользователем для добавления в Проект;
- b. «выбор без габаритов» при добавлении Комплекта в Проект требуется заполнить только поле «Количество»;
- c. «выбор только длины» при добавлении Комплекта в Проект требуется заполнить поля «Количество» и «Длина»;
- d. «выбор длины и ширины» при добавлении Комплекта в Проект требуется заполнить все поля - «Количество», «Длина» и «Ширина».

Новый алгоритм позволяет точнее настроить конструктив Комплектов и избежать ввода не нужных данных при добавлении Комплектов в Проект. Причем параметры «Длина, мм» и «Ширина, мм», при указании в качестве значений конкретных размеров, могут быть использованы при настройке Спецификации Комплекта.

2. С версии 4.11.34 расширен функционал совместного использования подтипов МЦ «Фурнитура.ручка» и «Фурнитура.замок». Теперь МЦ подтипа «Фурнитура.замок», включенная в Зависимую спецификацию для МЦ подтипа «Фурнитура.ручка» доступна для выбора, в режиме установки Фурнитуры, только для соответствующего артикула ручки.

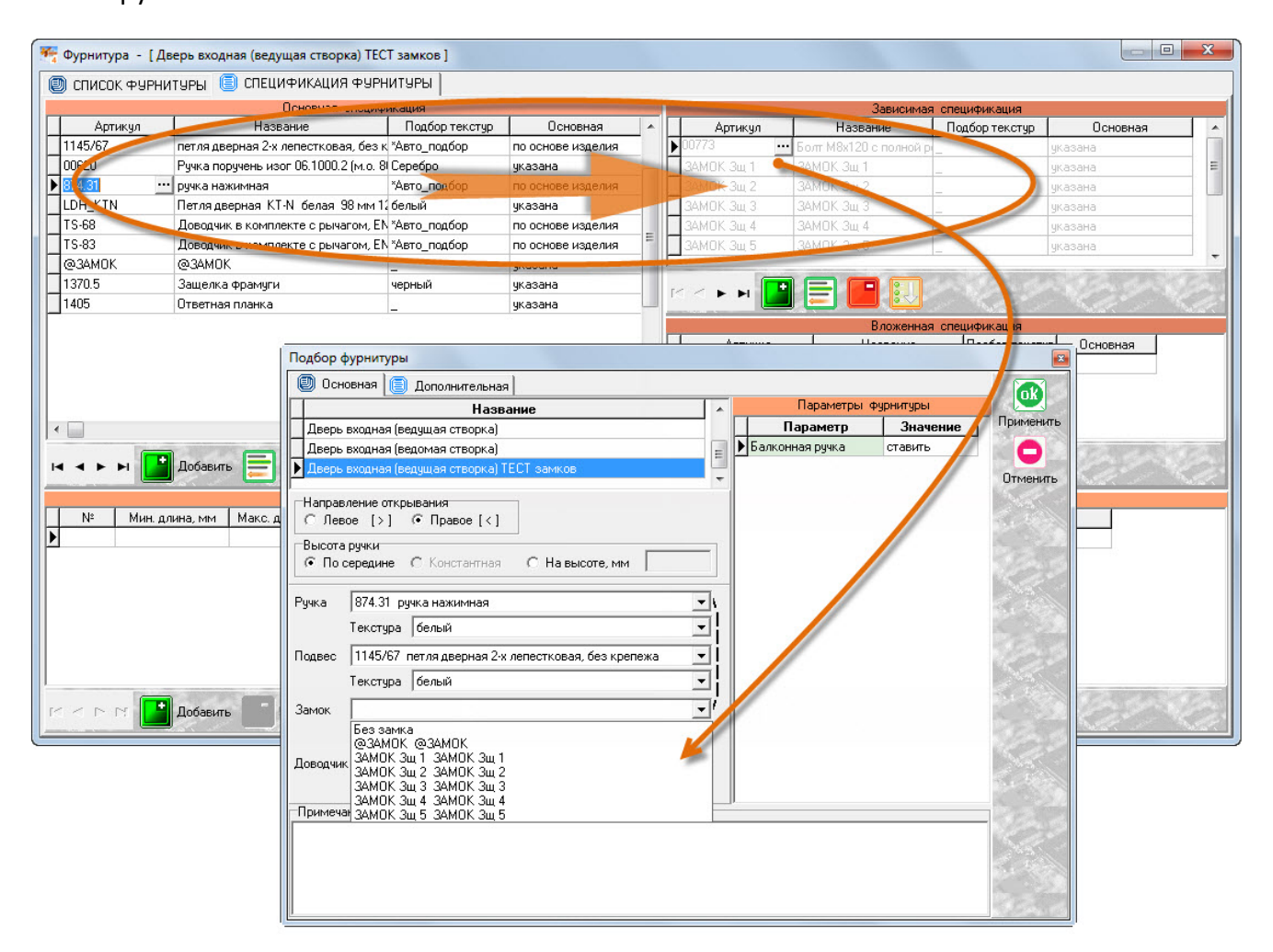

В тоже время, МЦ подтипа «Фурнитура.замок», находящаяся в Основной спецификации, будет доступна для выбора с любой ручкой.

- 3. С версии 4.11.42 для версии ОДФ расширен режим копирования свойств элемента в Режиме проектирования. Теперь выделив элемент створки и нажав кнопку «Копировать свойства»  $\Box$  - можно вставить ее в любой проем Изделия. Тоже самое возможно и для встроенного в витраж блока – окно или дверь будет скопировано с коробкой и вставлено в любой проем.
- 4. Обращаем внимание пользователей модуля «ведения многоскладового учета», с версии 4.11.47 - для упорядочивания накладных по номеру, изменена его разрядность. По умолчанию количество символов номера равно 5, но его можно изменить в окне «Настройки – Настройки интерфейса - Склад». Для приведения всех номеров к новому порядка создан специальный макрос – «Приведение разрядности накладной по настройке». Он выполняет операцию по добавлению необходимого количества символов к номерам существующих накладных.

5. С версии 4.11.51 в Каталоге «Тип Проекта» реализован новый алгоритм расчета даты наступления События – от одной из предыдущих дат Событий. Для этого в интерфейсе введено поле «От №» - с возможность указания номера События по текущему Типу Проекта, от которого должна быть рассчитана дата выбранного События.

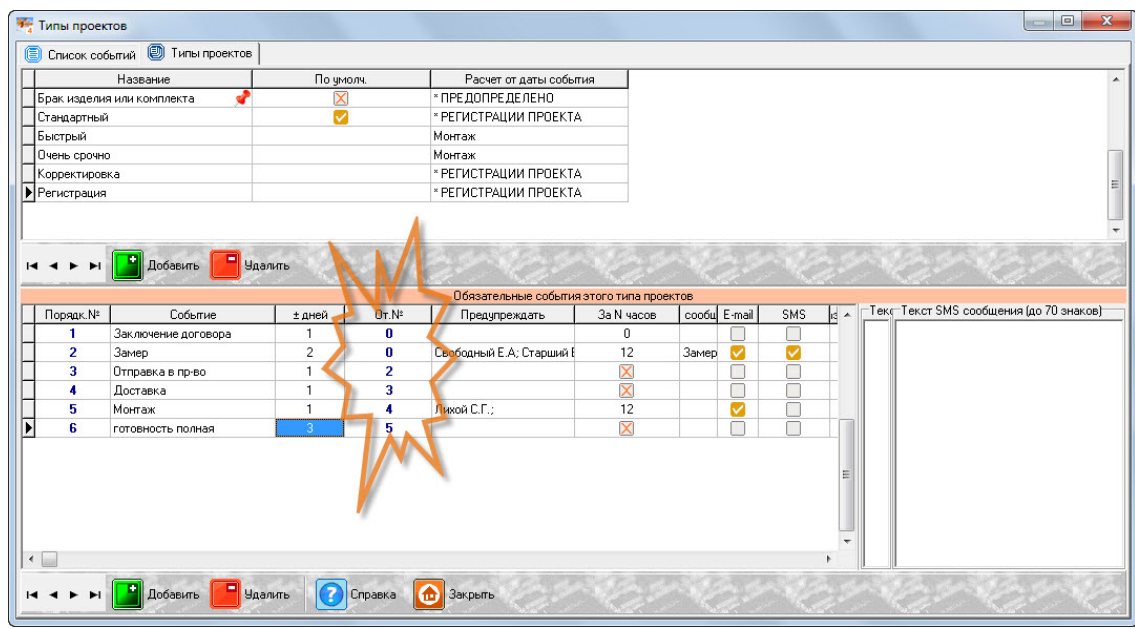

6. С версии 4.11.53 расширен функционал добавления блоков и коробок в Режиме проектирования. Теперь при добавлении блока имеется возможность указать артикулы нового контура и его размер (при добавлении нового блока справа или слева от существующего – указывается ширина нового блока, при добавлении сверху или снизу – высота).

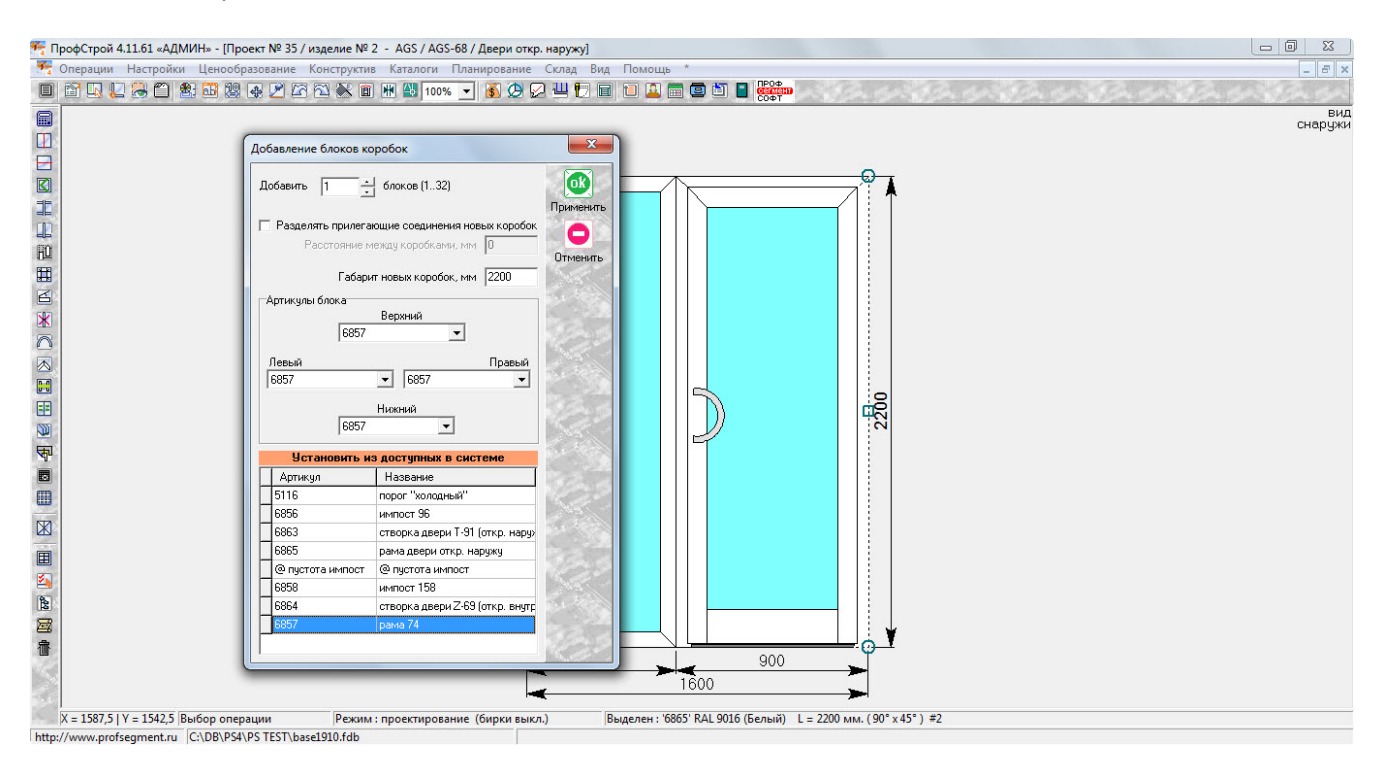

Для упрощения задания артикулов нового блока реализован механизм выбора артикула, из числа определенных в Системе Конструкций в нижней части окна. Артикул назначается на все стороны нового блока двойным щелчком. Так же возможно назначение артикулов на каждую сторону индивидуально.

7. С версии 4.11.61 расширен алгоритм расчета цен с применением Правил расчета. При назначении Правила на применение по общему количеству МЦ в Проекте (опция «Общее») введена возможность выбора метода расчета количества:

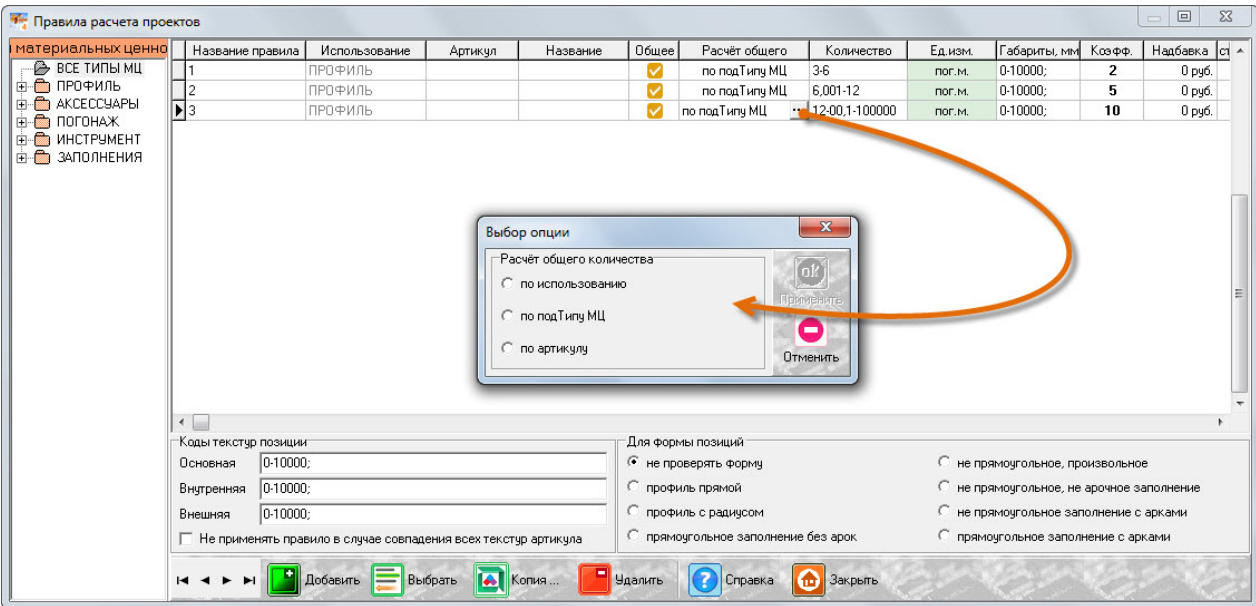

- a. «по использованию» метод расчета количества с учетом общего погонажа для определенного в Правиле признака МЦ – по Типу, подтипу или артикулу.
- b. «по подТипу МЦ» суммирование количества в рамках Проекта происходит по каждому подтипу МЦ раздельно.
- c. «по артикулу» суммирование количества производится по каждому артикулу раздельно.

С уважением, Служба технической поддержки ПрофСегмент